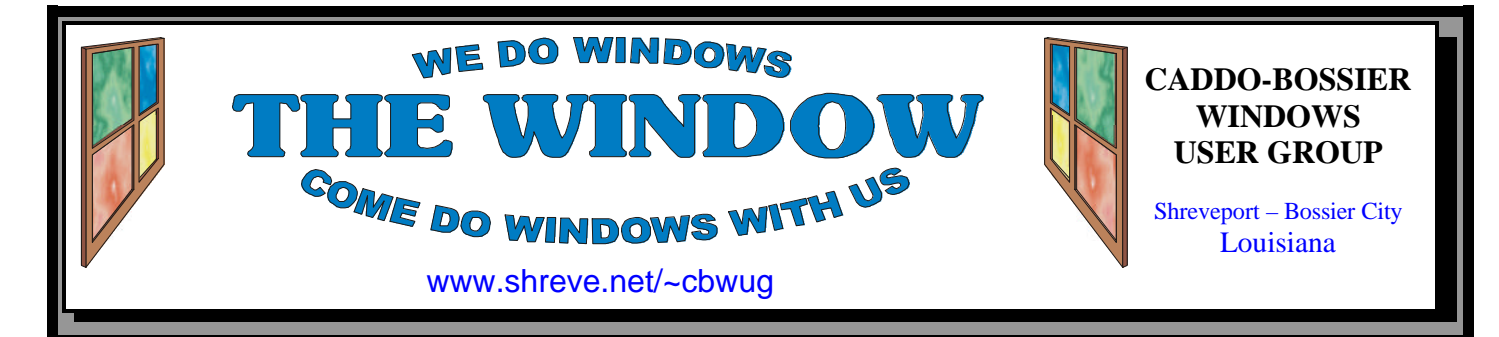

Volume 5, No 8 Caddo-Bossier Windows User Group Newsletter August, 2003

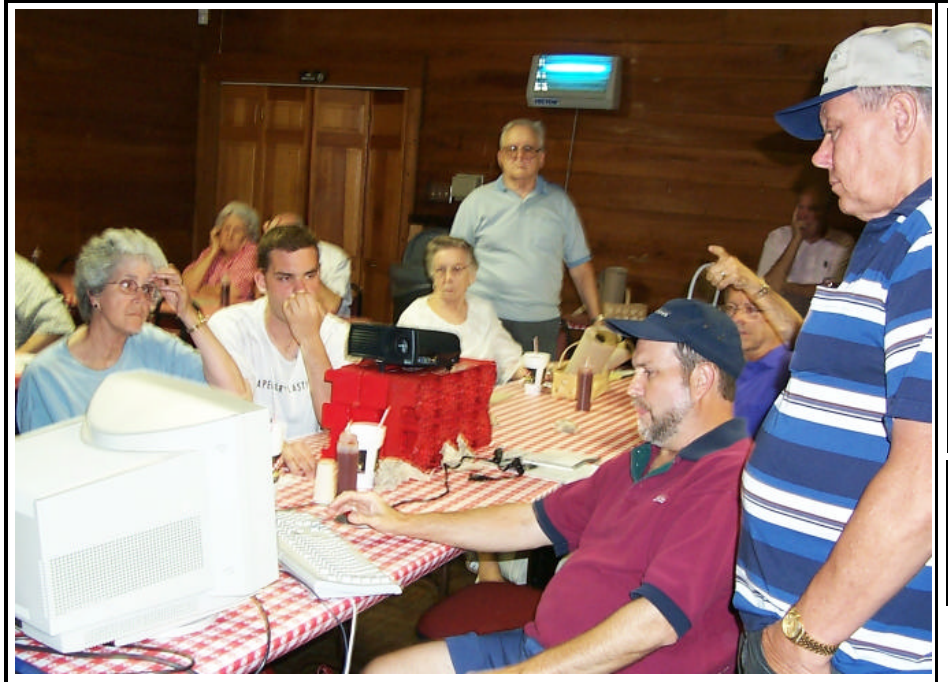

*Group attempts to assist Ron Gourley with a hard drive problem on his computer*

#### **July Meeting** *By Glenda Conradi*

 This was the meeting that homework had been assigned for. Members were asked to bring a list of the things that annoyed them with some

software programs. Although one person said the dog ate their home work some of the members did *(Continued on page 4)*

# **Mike McLallen, Our Guest Speaker for August**

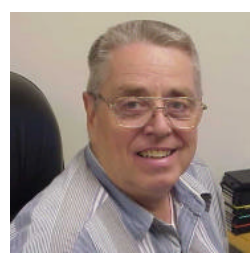

 Mike McLallen, a very qualified and interesting speaker, will present our program in August. Mike spent 20+ years in the Air Force where he was a computer technician, an instructor in computer systems and later, during his fifteen years at Barksdale AFB, was Superintendent of Training for 8th Air Force. He later owned and operated two computer companies where he and his sixteen employees sold and installed com-

puters, printers and Novell networks and did classroom instruction on various software programs. Mike is currently an Instructional Specialist with the Caddo Parish School System and Supervisor of all computer installations.

 Mike has planned a very interesting program for us. How many times have you been told by the experts not to go in and change the registry? Well,

# **\*MEETINGS\***

Thursday August 14, 2003 Thursday September 14, 2003

#### **Podnuh's Bar-B-Q**

 1146 Shreveport-Barksdale Hwy Shreveport, Louisiana

*Meetings 2nd Thursday of each month*

7 p.m.

**MARK YOUR CALENDAR**

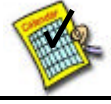

**Newsletter reproduction compliments of Office Depot** East 70th-Shreveport

**Ark-La-Tex Computer Sheaux ~Sheaux Dates~**

 **~2003 Dates~** *February 8, 2003 May 10, 2003* **August 9, 2003** November 8, 2003

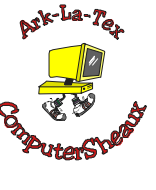

**www.computersheaux.org**

# ~Contents~

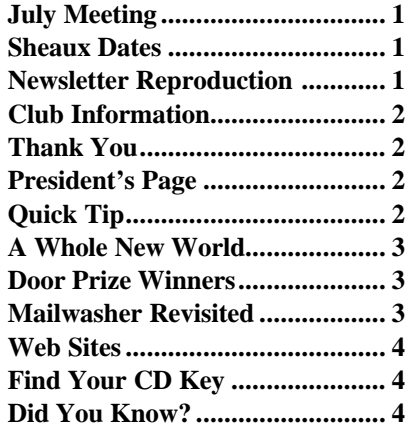

#### THE WINDOW **Published by Caddo-Bossier Windows User Group**

#### **Co-Editors** Glenda Conradi (glenda@conradi.com)<br>Jay Graff (jay@iayGraff.com)  $(i$ ay @jayGraff.com)

Submit articles for newsletter, in RTF file format, by last day of month to Glenda and Jay.

The opinions expressed in the articles in this newsletter are not necessarily those of the editors or publisher. Mention of products by their trade name does not in any way constitute endorsement by the editors or publisher.

The Caddo-Bossier Windows User Group is a tax exempt, non-profit club.

Membership Dues. Full: \$12.00 a year Spouse: \$6.00 a year Student: \$6.00 a year

#### **C-B WUG's Web Address www.shreve.net/~cbwug**

**Club Officers**<br>*President* Bernie **Bernie Conradi** (*bernie@conradi.com*)

*Vice-President* Wayne Ebert (*CBWUG@shreve.net*)

*Secretary* Glenda Conradi (*glenda@conradi.com*)

*Treasurer* Charlie Byrd *(cbyrd2@cox-internet.com)*

 **Board Members at Large** David Huckabee *(dhuckabee@msn.com)*

Mark Reeves (*markcr@msn.com*)

# ~Thank You~

**Podnuh's Bar-B-Q** 1146 Shreveport-Barksdale Hwy for letting our group hold our monthly meetings in a private dining room in their restaurant

**ShreveNet, Inc.** for generously providing an email account and internet access for C-BWUG and for providing web space for our club.

**BancorpSouth** on Youree Drive for providing us with a checking account at no charge.

# $\sim$ A QUICK TIP $\sim$

### **Speed Up Programs**

 Sometime you may notice that your programs seem to be slowing down. You may be able to speed them up again with a handy utility program included in Windows.

 Disk Defragmenter gathers the program files you use most often and moves them to faster areas of the hard disk. You just follow these steps to run Disk Defragmenter on your hard

drive (after running scan disk).

 1. Click Start, point to Programs, point to Accessories, point to System Tools, and then click Disk Defragmenter.

 2. Click the Settings button, select the options you want (to ensure fastest startup of programs, select the first check box), and then click OK.

 3. Choose the drive you want to defragment from the drop-down menu, and then click OK.

# **President's Page**

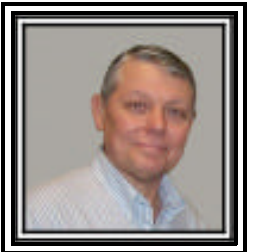

# **Caddo-Bossier Windows Users Group July Meeting**

 Our meeting started this evening with a rather long question and answer session. We had questions about how to find your CD key when you lose the CD case; if anyone has had experience with a hand scanner or a pencil type scanner; Frank Page informed us that the new Mailwasher program is much improved; information about the pop-up stopper programs; how to make a program keep from loading at the start of windows using the msconfig program. With this question Carole Whites grandson, Blaise demonstrated how to edit the registry to eliminate a program from the startup and we also showed how to back up the registry and what to do to restore your backup. There were also questions on the numlock key and how to change it; how to add an additional hard drive to your computer if you already have four IDE connections in use; and how to set up a download folder so when a download is completed that you can find the file quickly. Wayne received some responses to the homework assignment given at the last meeting about pet peeves pertaining to software. Some of these complaints were the lack of information about replacement or installation of the previous version of the program and a program when it is installed not informing you of the changes it is making to your file associations. Ron Gourly brought in his computer with a problem of not being able to boot to repair. The consensus was that his best option was to format and reload Windows so he has a new clean install of his operating system. The door prizes this evening were: a Microsoft bag won by David Huckabee; the U-Lead program for video editing won by Ron Gourley; and a Gel mouse pad won by Bob Nutt. Congratulations to all our winners.

 I would like to encourage the members to send me an email to bernie@conradi.com and give us some ideas as for future programs. If you have something that you think the rest of the group would be interested in, please do not hesitate to submit an article about it. Send your newsletter articles to Glenda Conradi and Jay Graff.

*Bernie Conradi, President Caddo-Bossier Windows Users Group* 

*By Jay Graff*

In the never-ending fight against SPAM, we have to resort to using specific SPAM fighting tools. One of the ones I have been using for quite awhile now is Mailwasher. In fact, there have been a couple of articles written about it.

 One day while searching for updates to different programs, I got around to Mailwasher and discovered that there was, in fact, an update to it. It is Mailwasher 3.1 The version I finally wound up with was Mailwasher Pro 3.1.0 There was nothing wrong with the older version, but if possible, I like to run the latest version.

 The older version was a free download and once you got the program, if you liked it, the author asked for a contribution. Things have changed a little from that time. It is still a free download and you are not asked to contribute, but the free version is limited to one account. There is a version they sell (for \$29.95) that lets you check unlimited accounts, plus has a few other bells and whistles that the free one does not. You can go to their web site and there is a side by side comparison of both.

 One new thing is a preview pane, where, as soon as you highlight the item, you can see either the first 20 lines, or the entire message. This really comes in handy if you are not sure if it is a message that you want to get rid of or not. Of course, with the old version, you could accomplish the same thing by hitting the space bar.

 Another feature I learned to use ( I think this was also in the old version) was strong heuristic filtering. This marks all messages that resemble SPAM for bouncing and deletion. With the old version, I would blacklist a sender and theoretically would not get any more mail from that address, but I would always get a bunch of mail that was previously blacklisted. With this new version, I have it set up so that all blacklisted items are automatically bounced and deleted as soon as the program starts.

 It also has other features such as a separate pane for Blacklisted and

Friends with little check boxes that you can either check or uncheck to change the status. **Mailwasher Revisited** Friends with little check boxes that **GETTING STARTED WITH XP** 

 The setup is still pretty easy, easier if you already use Mailwasher 2X, since all of your parameters will be carried over. You can still connect with your regular mail program, but that is really unnecessary. I delete and bounce almost everything I get, then for the one or two left that I want to keep, I just load up my mail program and let it download them.

 All in all, I would recommend this update. At first the price may seem a bit steep, but when you consider all that it does, it is worth it. One thing I would advise; if you have more than one account and do not want to pay the price of the new program, stick with what you have. If you download the free version, you will only be able to access one of them.

 You can find this program at either www.mailwasher.net or www. firetrust.com

 Try it. I bet you'll like it. Happy SPAMMING (or should I say Anti-SPAMMING

#### **"Adjust the Vertical Space Between Icons"**

 By default a certain number of icons are displayed in each auto arranged column on the Windows Desktop. Your screen resolution will effect this number.

 If you would like to get more icons to fit on your desktop without changing the screen resolution you can adjust the icon spacing.

- \*Right-click on the desktop \*Click Properties
- \*In the Display Properties dialog box click the Appearance tab, then click advanced.
- \*In the Item box, click Icon Spac ing (vertical)
- \*Decrease the size
- \*Click OK
- \*Click Apply to view the results on the screen.

You may have to change the size several times to get the results you want.

When you like what you see \*Click OK

# **Door Prizes Winners for July 2003 Meeting**

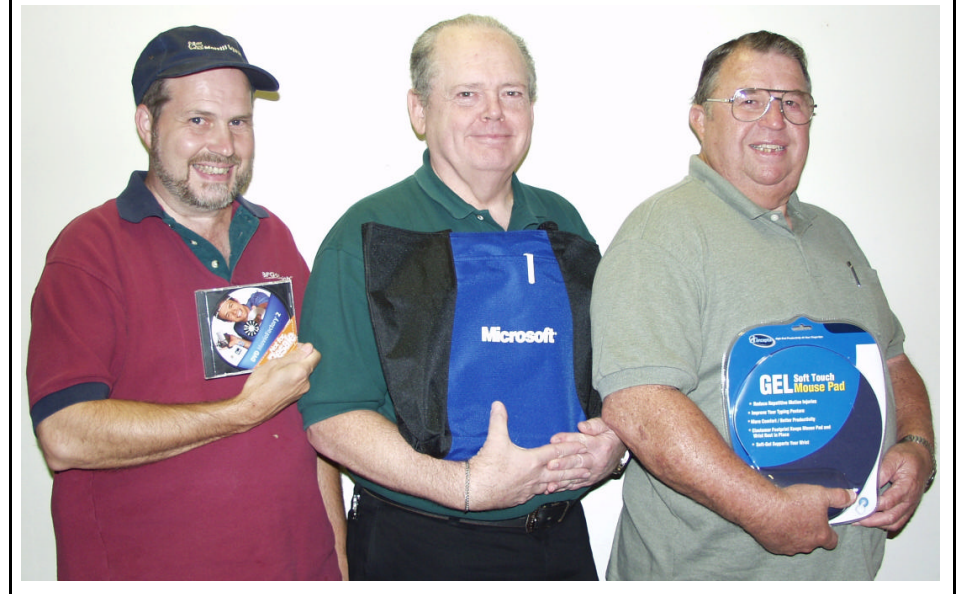

*Ron Gourley, David Huckabee and Bob Nutt*

At the July meeting Ron Gourley won Ulead DVD Movie Factory 2, David Huckabee won a Microsoft Tote Bag and Bob Nutt won a Gel Mouse Pad. All Caddo-Bossier Windows User Group club members in attendance are eligible to win door prizes at the monthly meetings.

### **Find Your CD Key**

*By Wayne Ebert*

#### **Keyfinder**

Keyfinder.exe is now Version 1.41 downloaded from www. magicaljellybean.com/keyfinder.shtml that will show the CD key for Microsoft Windows and Office. The file name that is downloaded it kf141.zip, a 251k file. After downloading, open Word, Word or Note Pad and minimize it. Unzip kf141.zip and run keyfinder.exe. Save the resulting display using the  $Alt + Print$  Scrn keys. Do not close this display yet. Open Word, Word or Note Pad and paste this into the document using Edit>Paste or Ctrl + V keys. Return to the display and select the other tab near the top to change to the other installed software. Use the  $Alt + Print$  Scrn keys again and return to your document to place this display on/in it with the Ctrl + V keys or Select Edit > Paste. Print this document and/or save it with a file name you will recall.

#### **Personal PC Audit**

The Belarc Advisor builds a detailed profile of your installed software and hardware, including Microsoft Hotfixes, and displays the results in your Web browser. All of your PC profile information is kept private on your PC and is not sent to any web server.

Runs on Windows 95/98/Me, NT 4, Windows 2000, XP and Windows Server 2003. Required browsers are Internet Explorer 3 or Netscape 3, and higher versions, Also runs on Opera. The file size is 619 KB with the associated license for free personal use only.

Belarc Advisor can be downloaded from www.belarc.com/ free\_download.html with the file name of Advisor.exe. Visit this URL and click on the download icon [Green backgrouond on top left side of the screen] that reads "CLICK HERE TO DOWNLOAD YOUR FREE COPY OF THE BELARC AD-VISOR". If using Internet Explorer, select "Open" from the download dialog box. The Belarc Advisor will automatically install, build a profile of your hardware and software, and display this in your Web browser. If an earlier version is already installed on your PC, the earlier version will be uninstalled and the current/updated version will be installed. For AOL browser, you may have to doubl-click on this file: c\program files\belarc \advisor\system\temp\ (COMPUTERNAME) .html where COMPUTERNAME is the name of your computer.

#### *(Continued from page 1)*

complete the assignment and shared the things that bothered them, such as programs that when installed set preferences or make changes to your system without warning you or giving you a choice.

 There were a lot of questions; one person needed to reinstall Microsoft Word that he had purchased but had misplaced his CD Key number. He was told to call Microsoft to get a new CD key and given some other

suggestions about finding out information on his computer using the free program Belarc.

 Ron Gourley had made arrangements to bring his computer to the meeting so the group could attempt to help him with a hard drive problem he was having. The problem was so bad that the general consensus was that he reformat the drive and start over. Luckily, Ron had his hard drive backed up and did not lose any of his valuable data.

#### *(Continued from page 1)*

Mike is going to show us some safe ways to work in the registry and not hurt anything and also how to back it up, he will provide us with some Windows utility information and has some tips on utilizing information in disk management.

This is one program you won't want to miss.

#### **~Web Sites~**

#### **Top Technical Tips**

www.toptechtips.net/ *(A lot of Windows Tips and how-tos even has Mac, and Linux tips)*

#### **Jim's Home Repair Stuff**

www.factsfacts.com/MyHomeRepair (*Like to do some of your own repairs around the house or wonder how some things work? This site may answer your questions and provide some help )*

#### **Ten Ways to make Windows 98 Run Better**

http://content.techweb.com/winmag/ windows/features/98runbetter/default. htm (*From Fred Langa's newsletter)*

#### **Ten Ways to make Windows ME Run Better**

http://content.techweb.com/winmag/ windows/features/merunbetter/default. htm

(*From Fred Langa's newsletter)*

#### **Ten Ways to make Windows XP Run Better**

http://www.informationweek.com/story/ IWK20011204S0009 (*From Fred Langa's newsletter)*

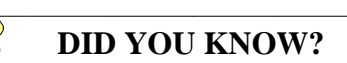

Windows XP & 2000 will let you lock the toolbars in Windows Explorer and Internet Explorer. If you would like to enable this feature right click on the tool bar you would like to lock and choose "Lock the Toolbars"